# Honda Business Meet 2017 USER MANUAL FOR DEALERS

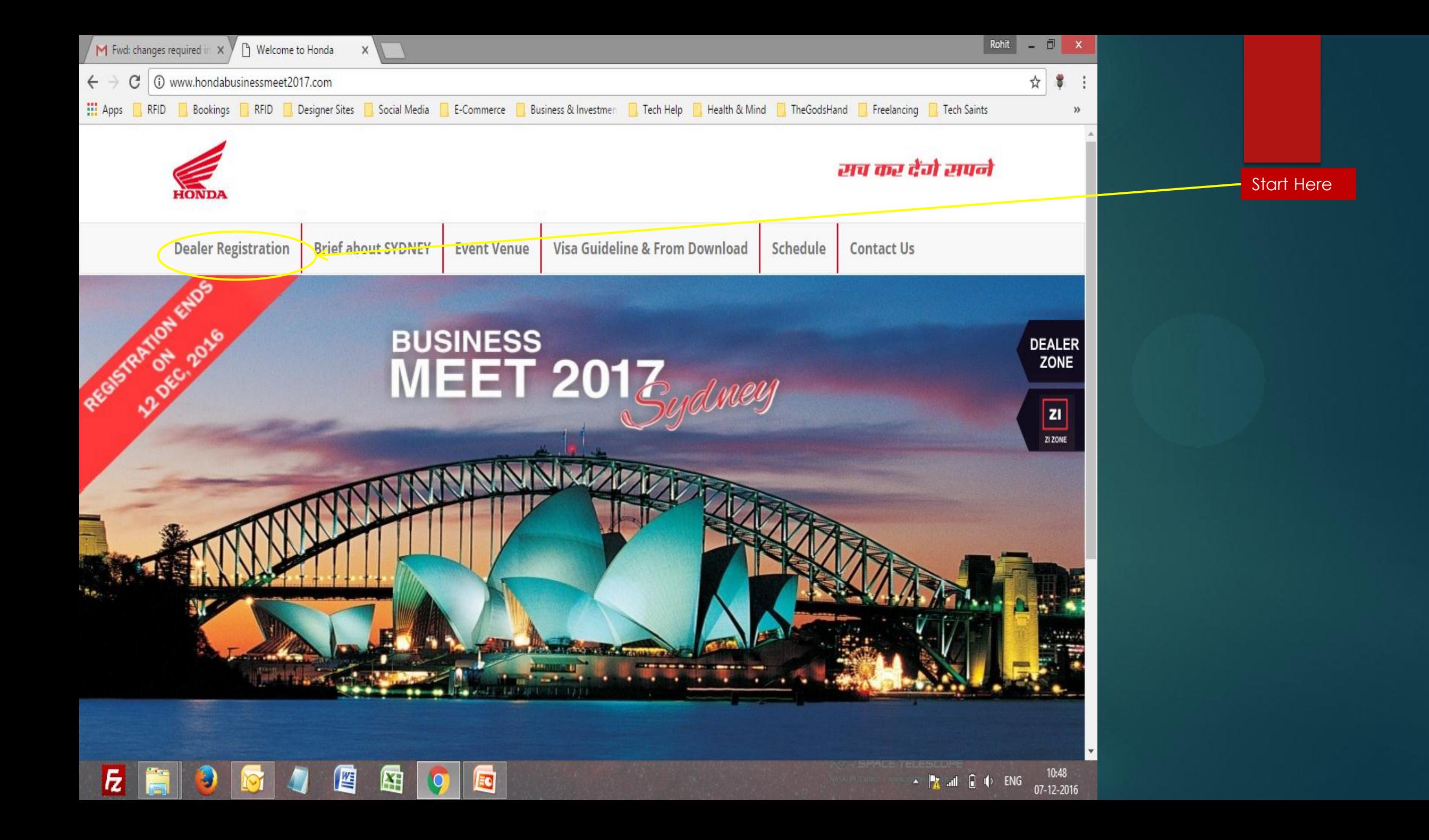

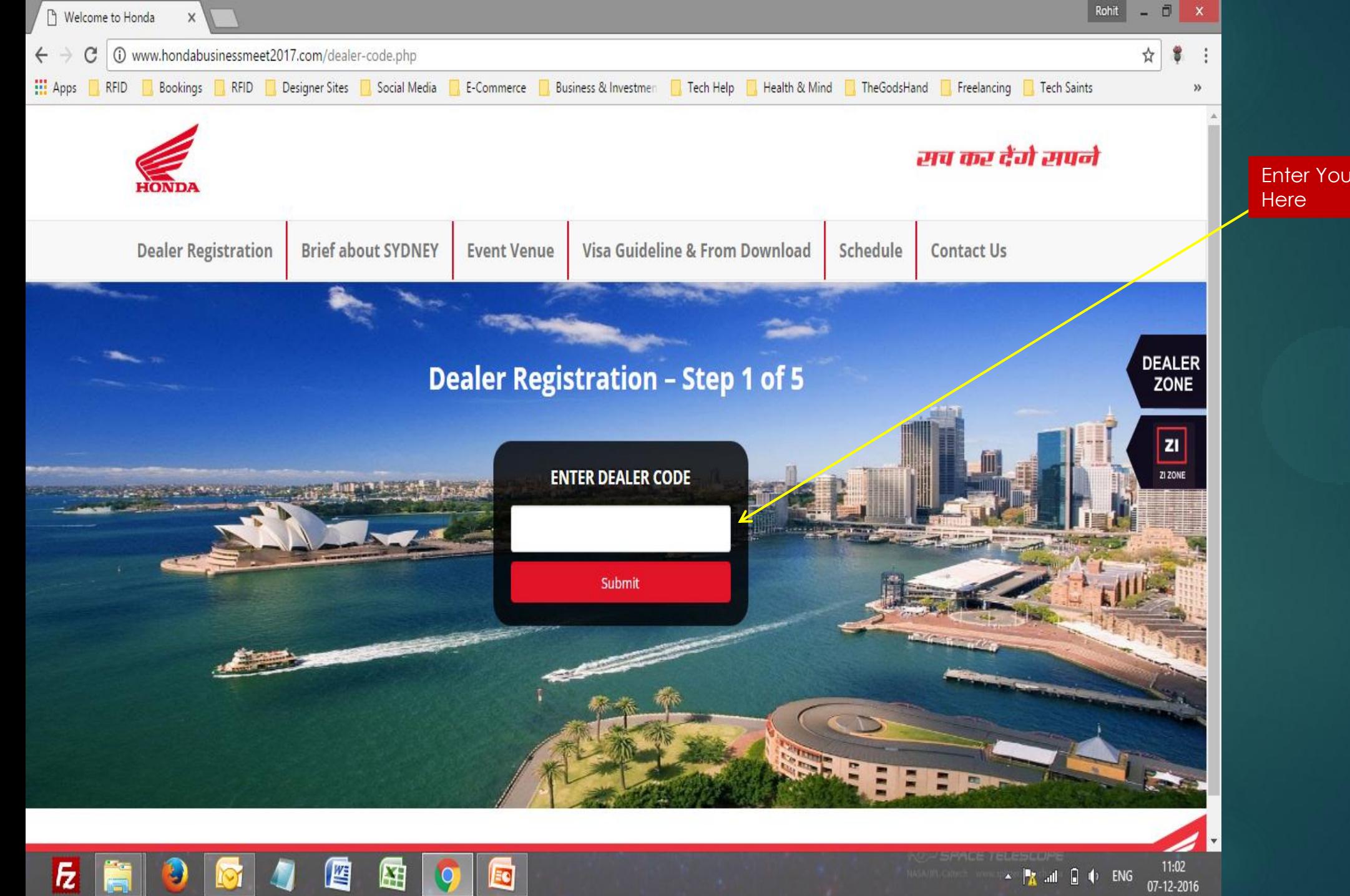

Enter Your Valid Dealer Code

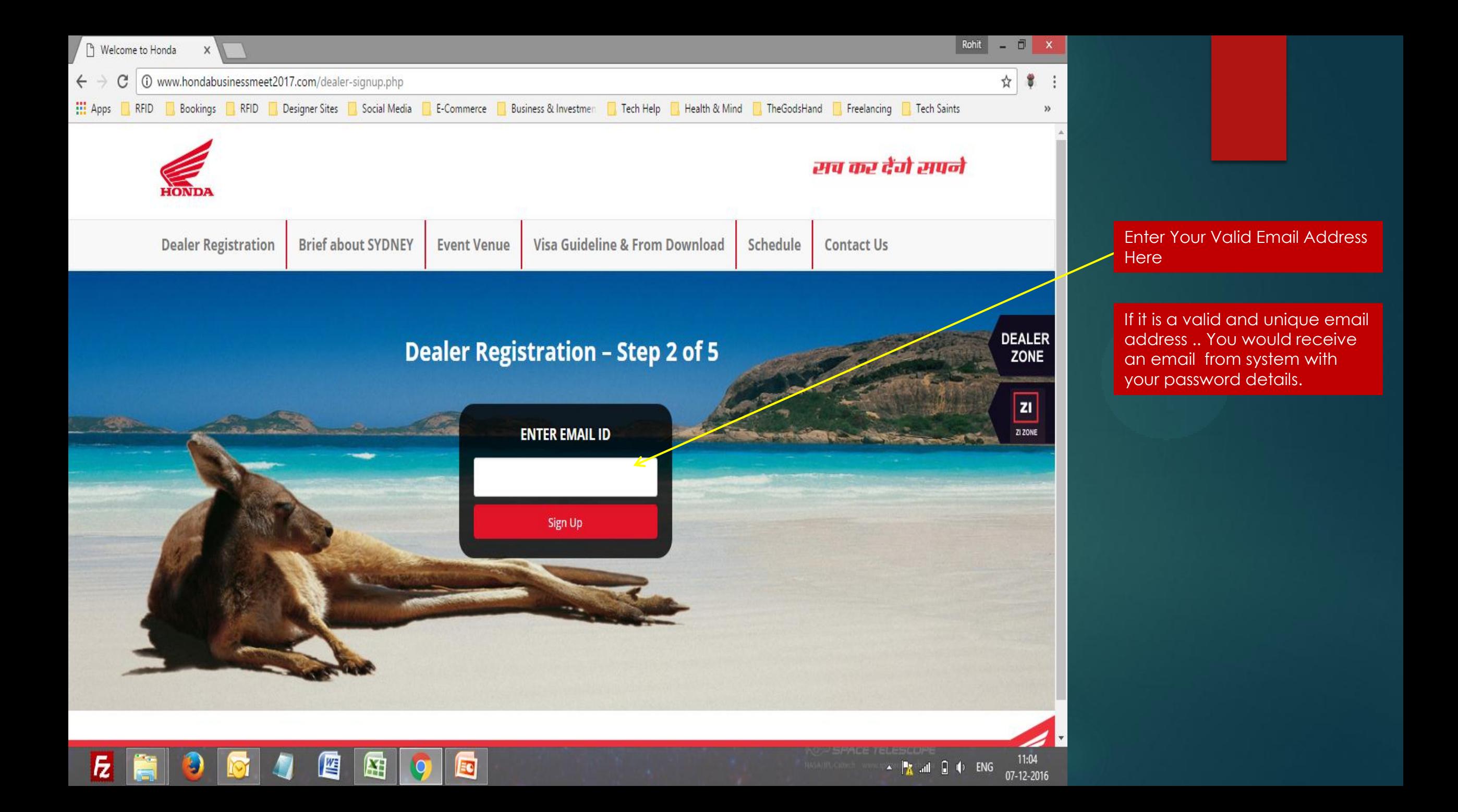

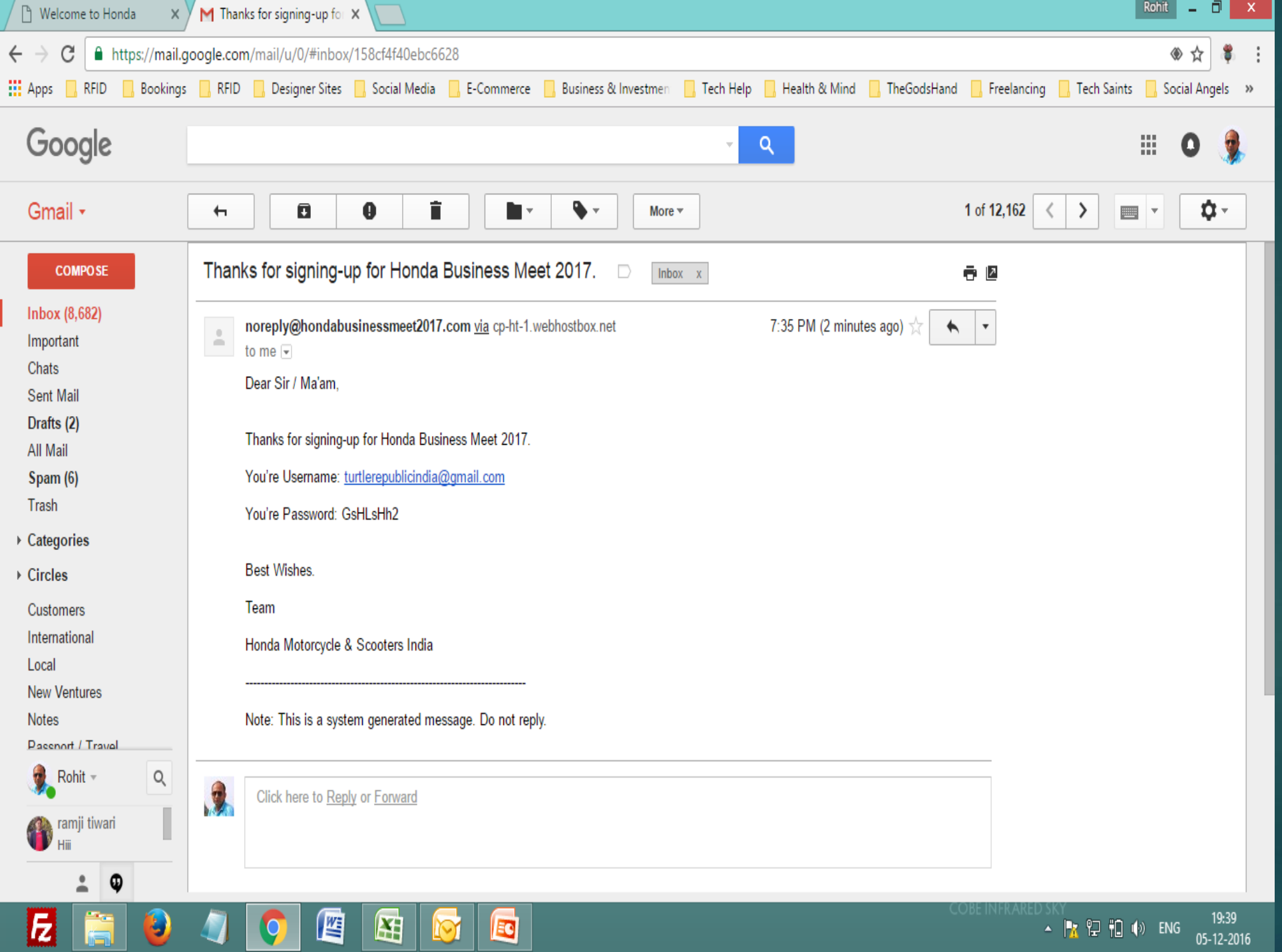

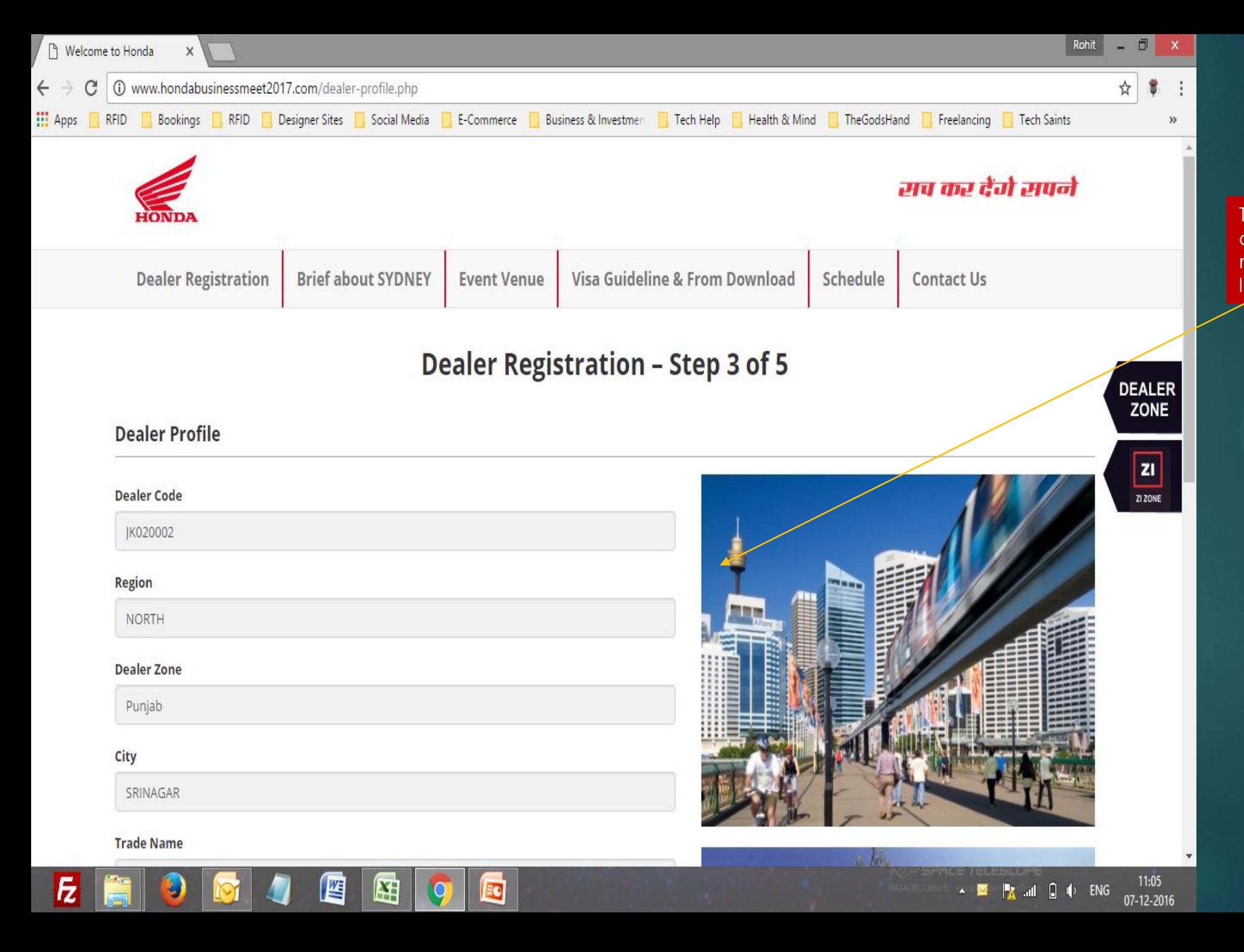

This is the next page you come across. The form is mostly auto filled. See the lower section in next slide.

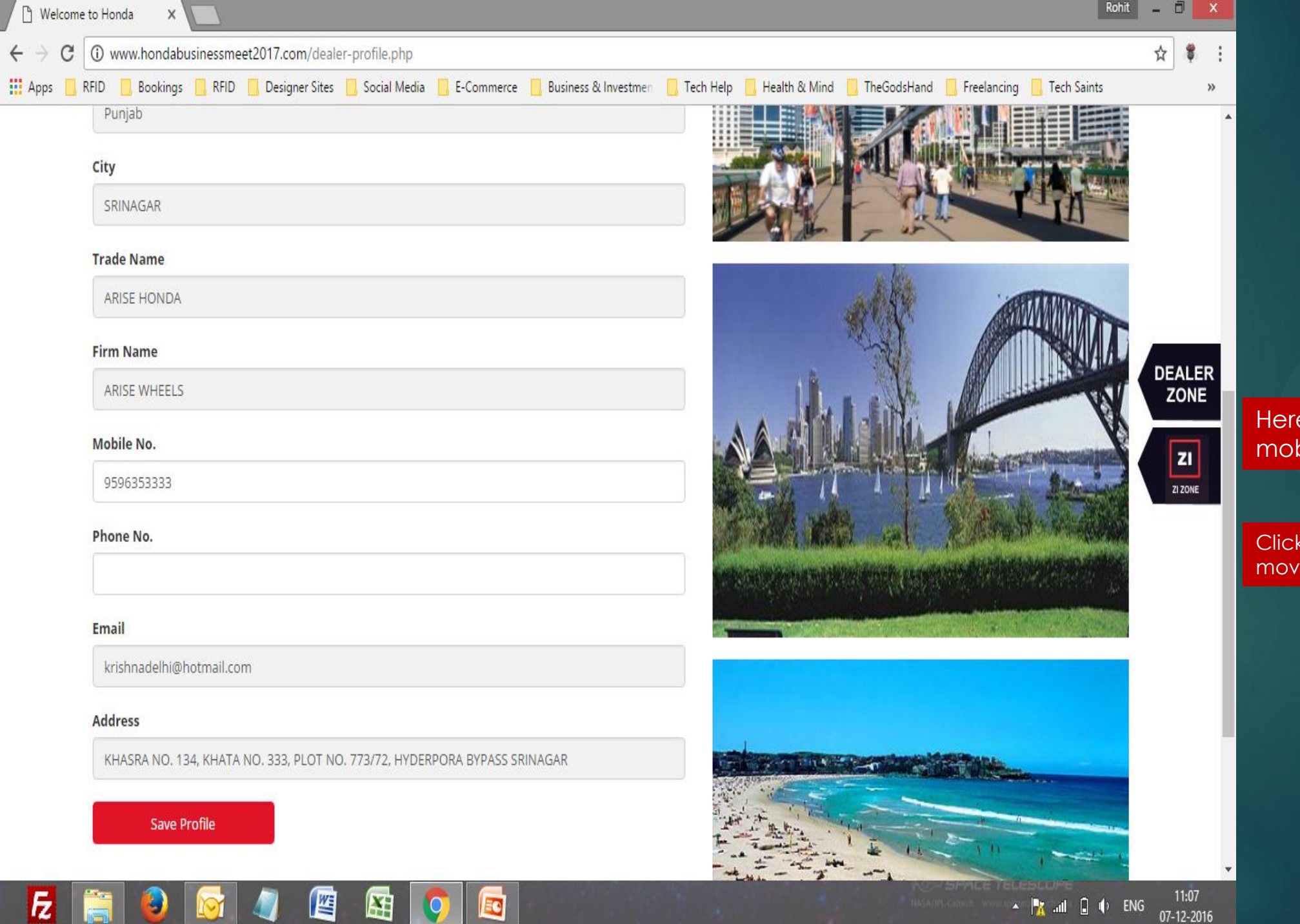

Here you have the option to fill mobile no and phone no.

 $\nu$ e to next stage.

k on "Save Profile" button to

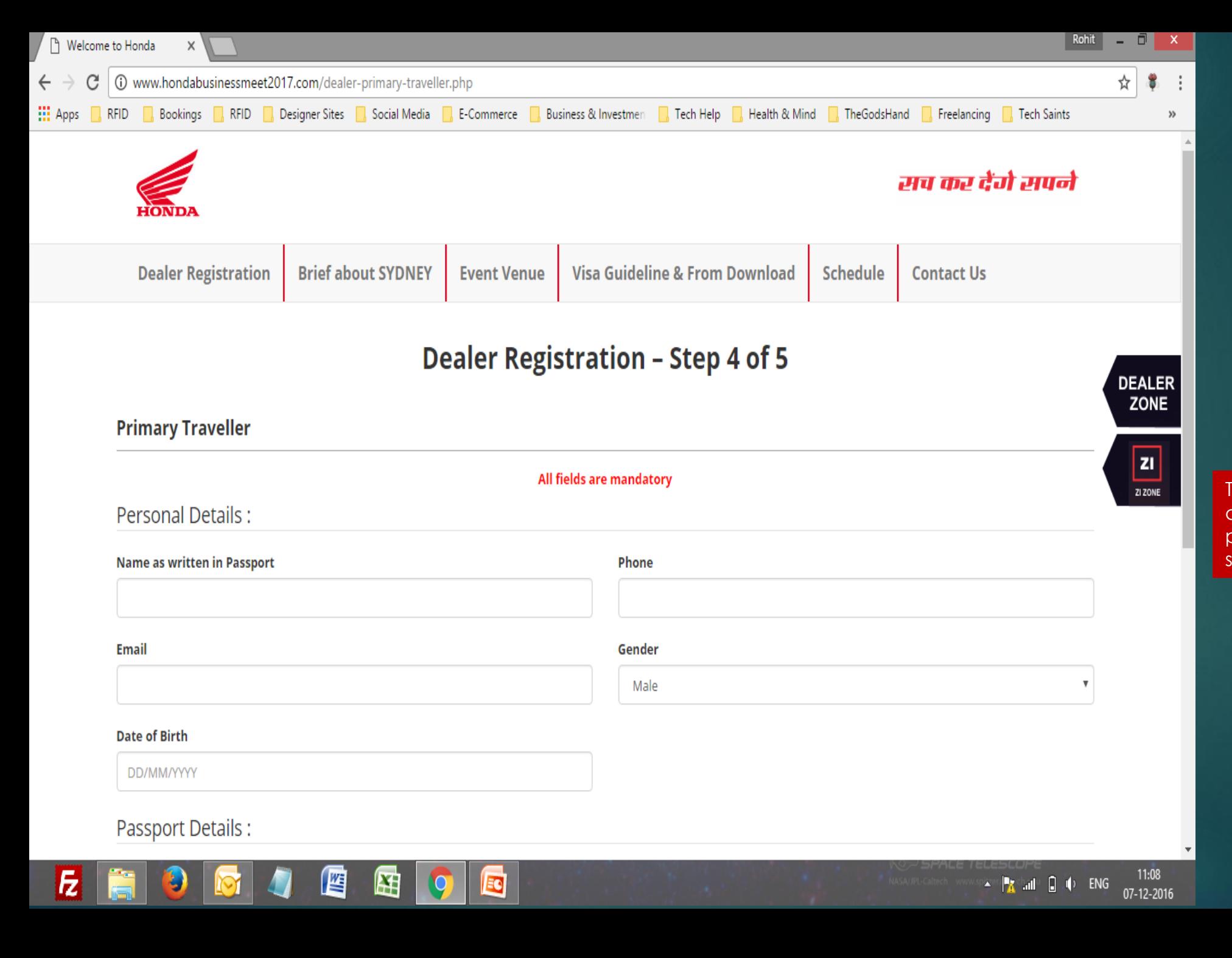

This is the next page you come across. Please ensure all fields are properly filled by you. Lower section comes on next slide.

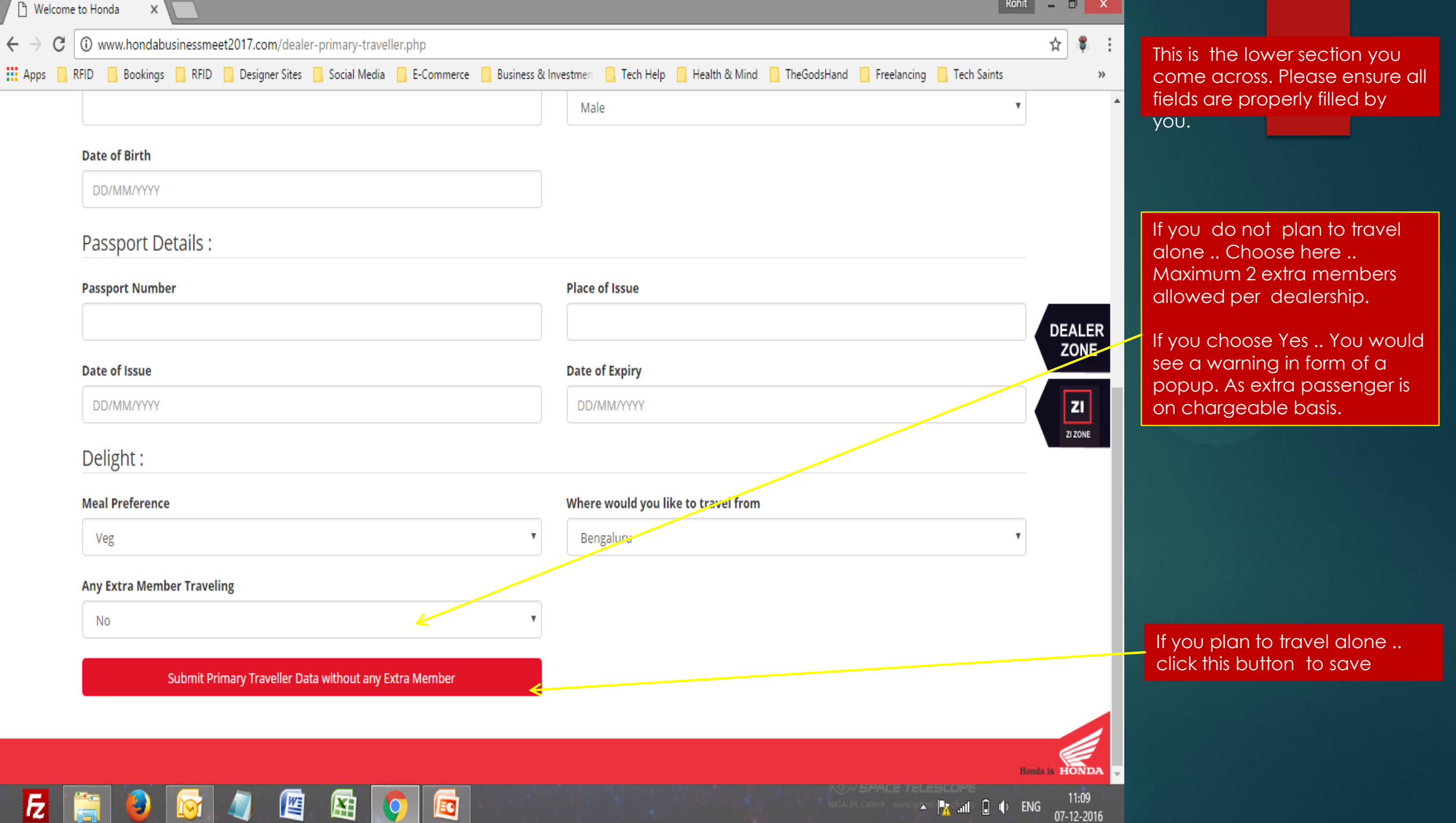

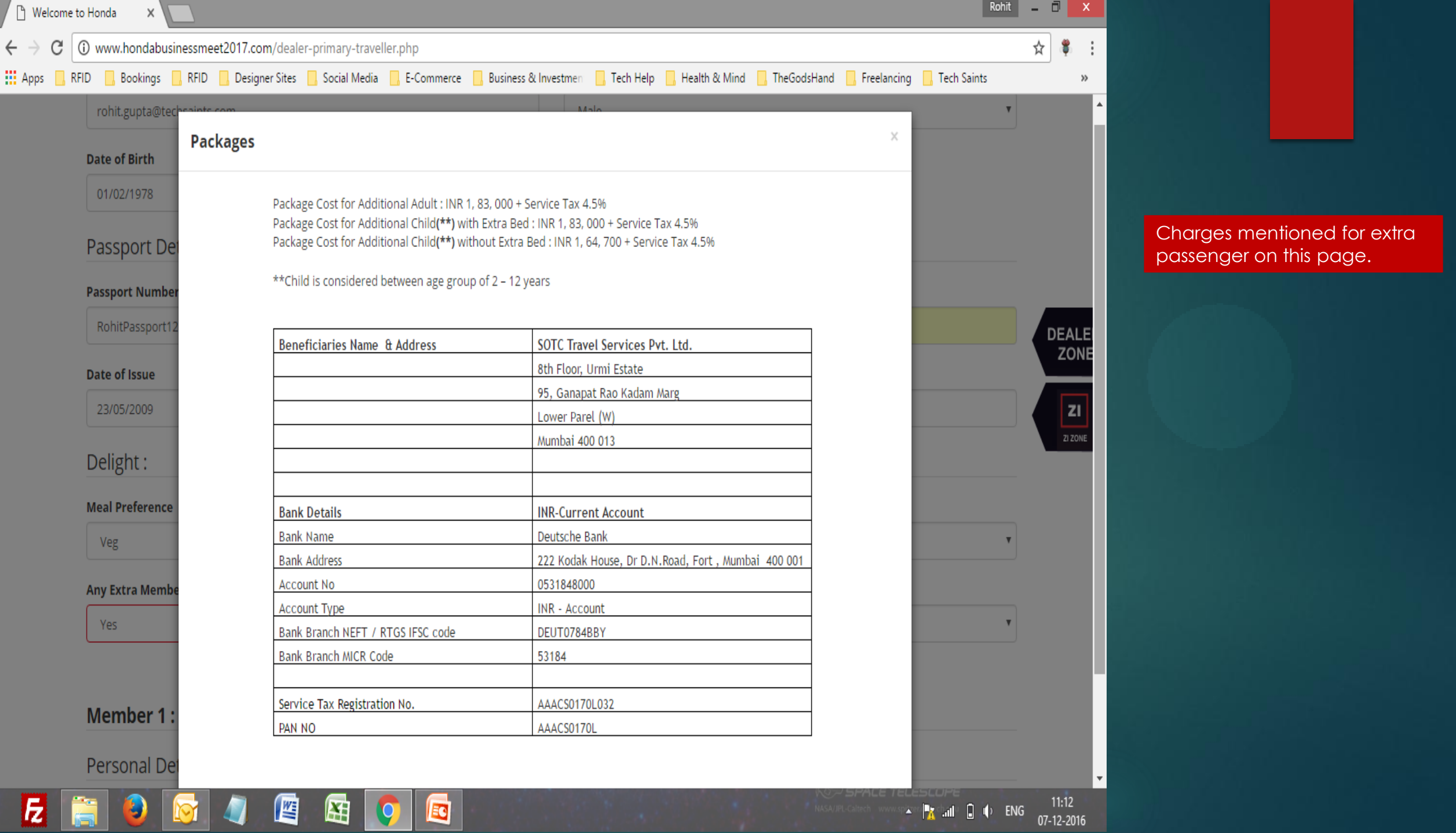

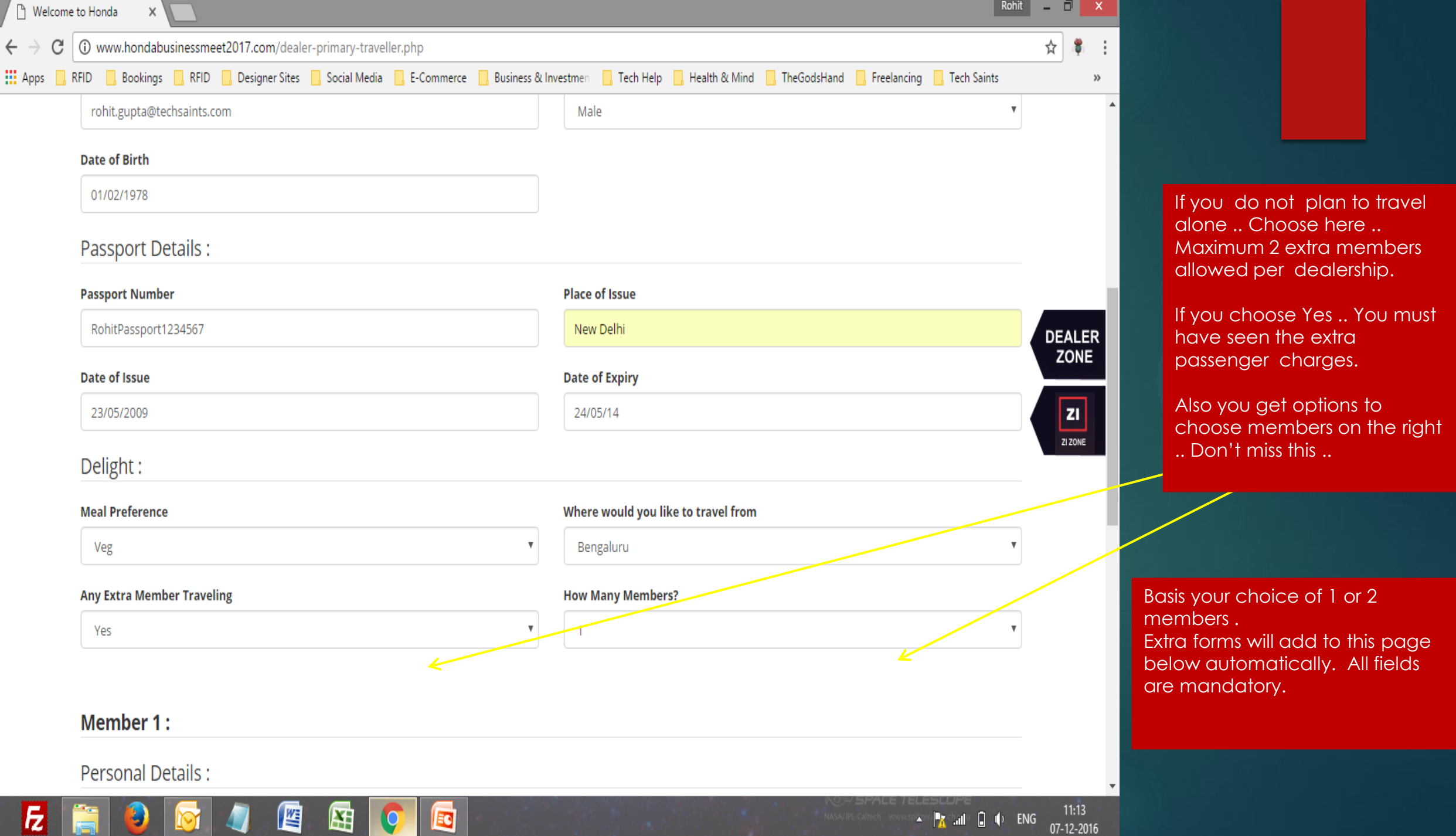

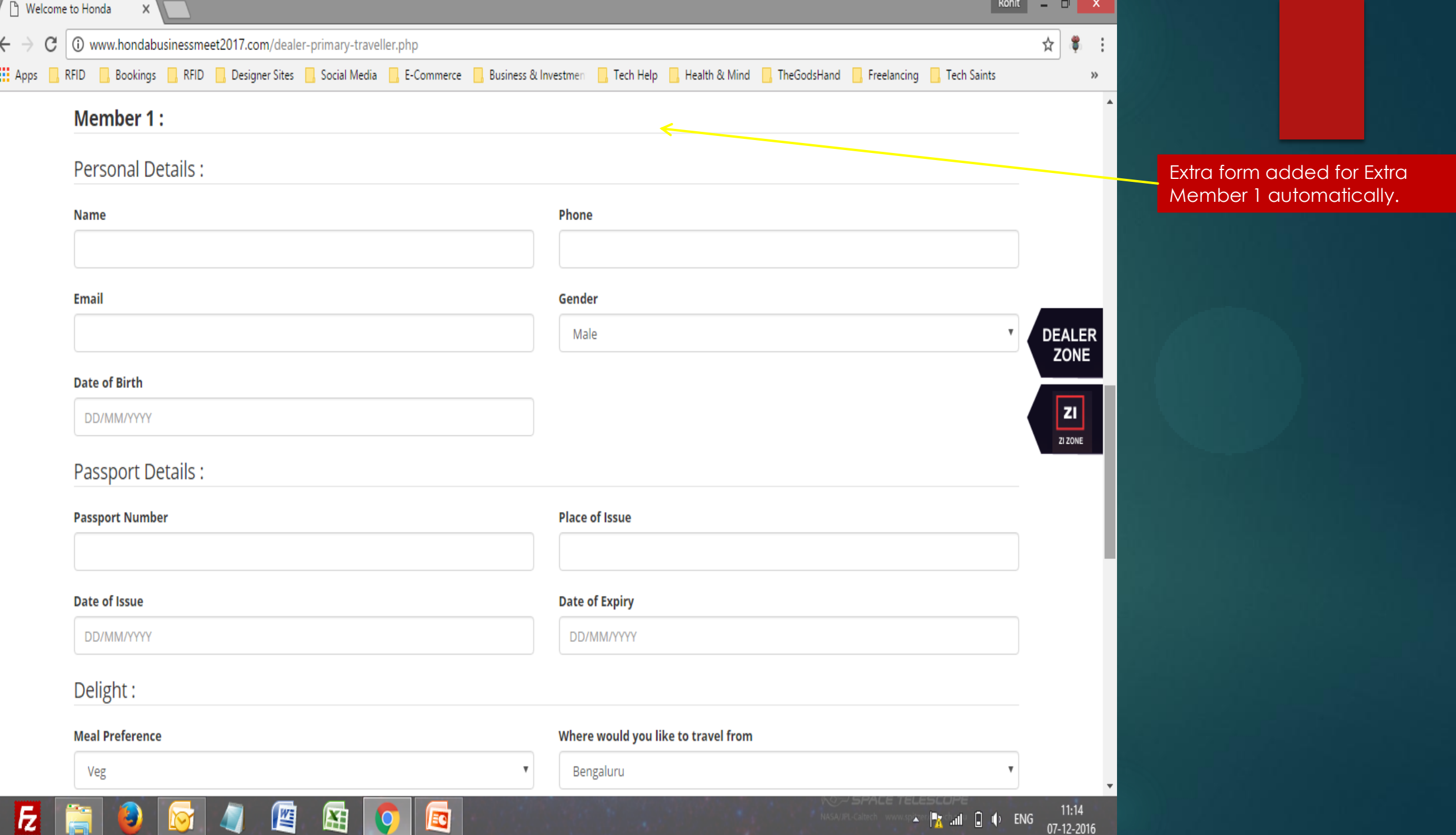

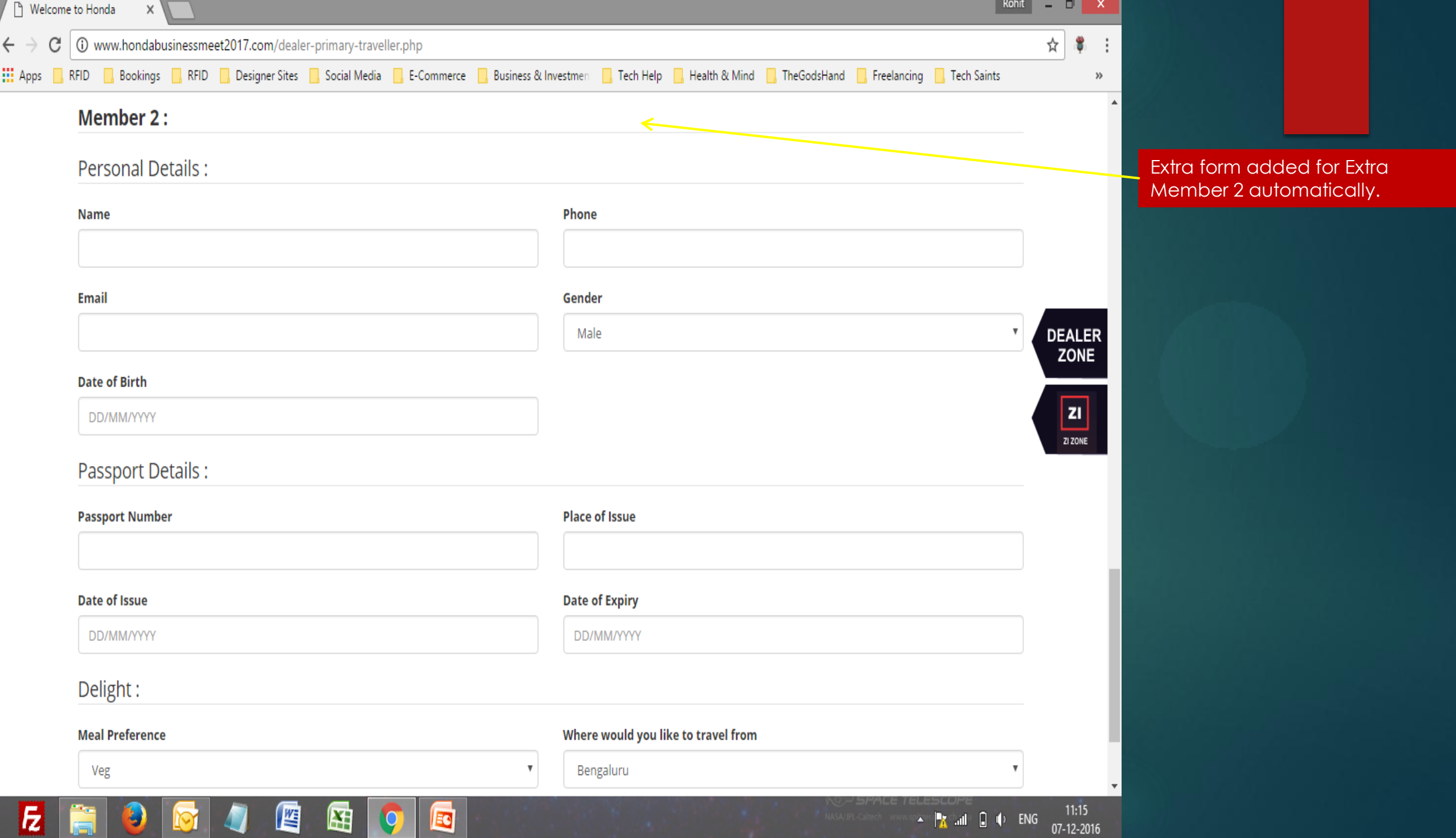

1. When you submit form .. the system will show you preview of data saved before submitting for review with your zonal in charge.

2. Hence either you can save data to review or edit it.

3. Once your submitted data is approved by zonal incharge you cannot edit it in any case.. But can view it by login into the system using your username (email) + password which you got on email.

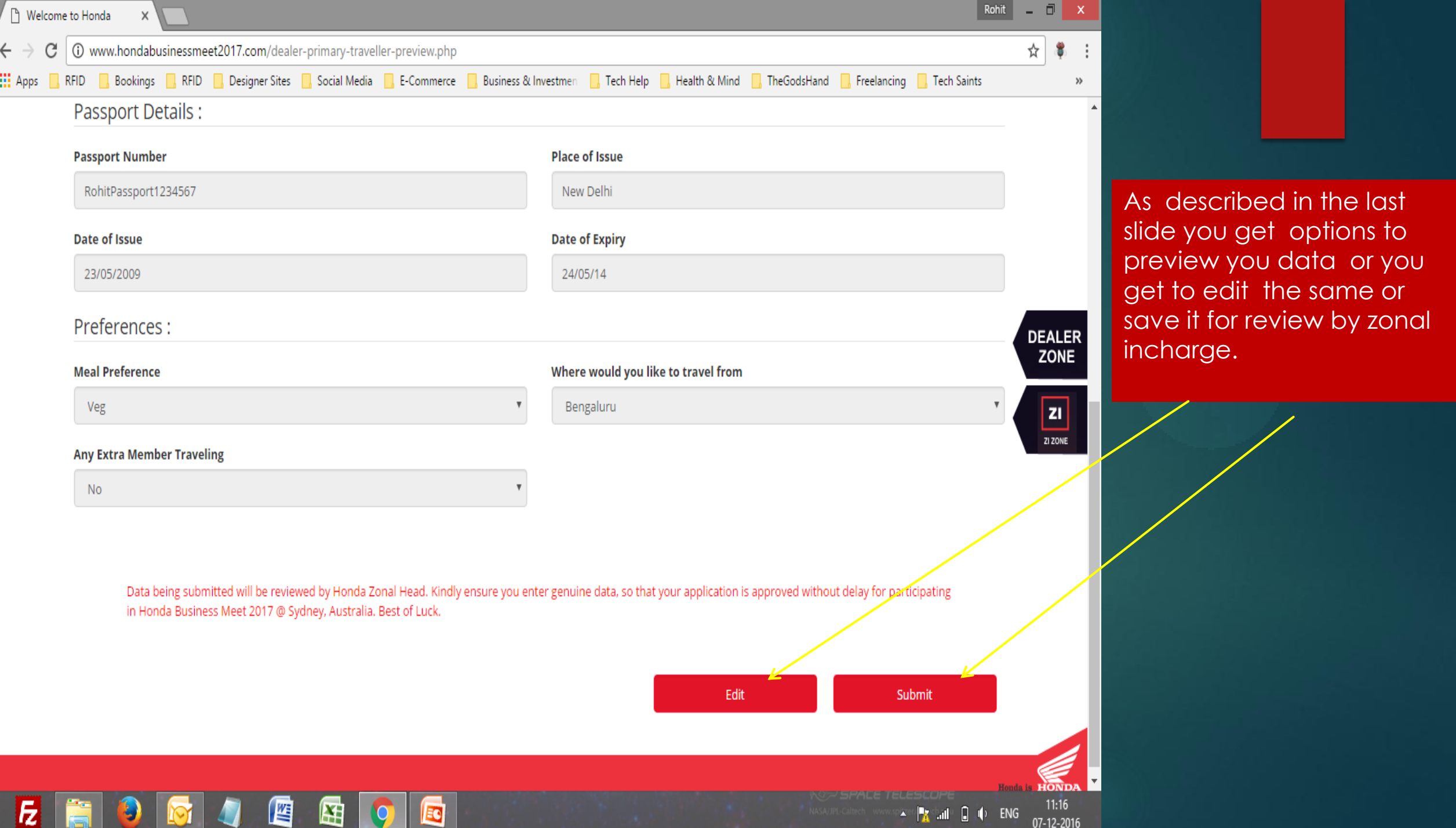

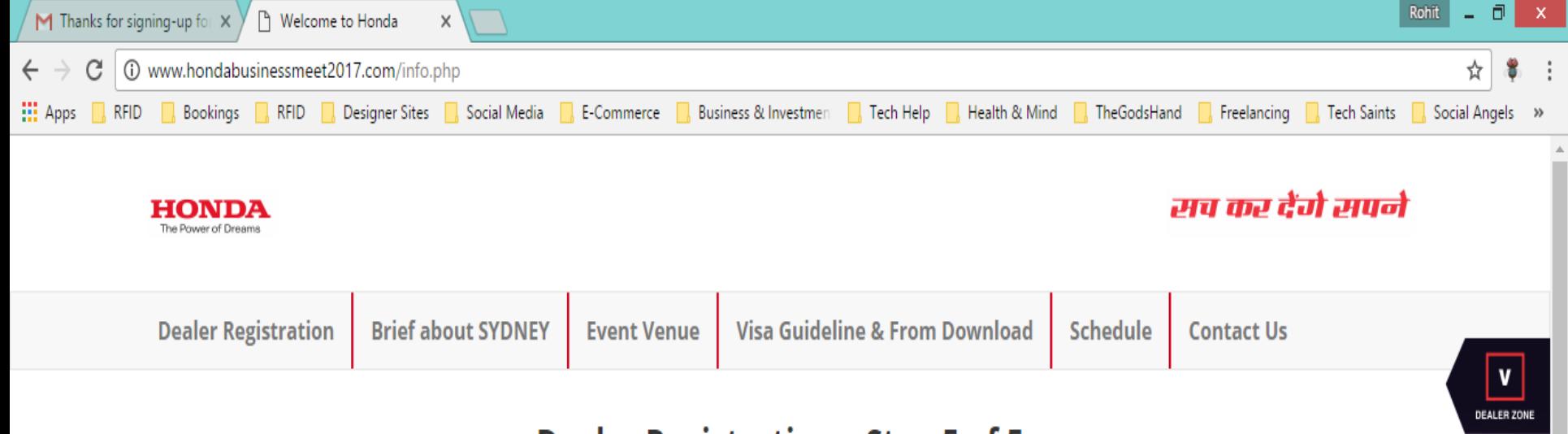

# **Dealer Registration - Step 5 of 5**

# **Thank You!**

Thank you for registering in Honda Business Meet 2017 - RAJ HONDA. You are requested to submit your visa documents along with original passport between 12th to 17th December at your nearest HMSI Zonal office. \*\*

For Visa Guidelines visit: http://www.hondabusinessmeet2017.com/visa-guideline.php

ΞO

Looking forward to your selection and participation.

Team - Honda Motorcycle & Scooters India

¥.

썔

\*\* Subject to approval by concerned Zonal Incharge.

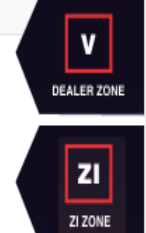

- <mark>∤</mark> ? "Q (\*) ENG

05-12-2016

Congrats ! You have submitted your profile successfully. Wait for system message for approval or rejection of your application.

To login to system with your given username (email) + system generated password .. See next slide.

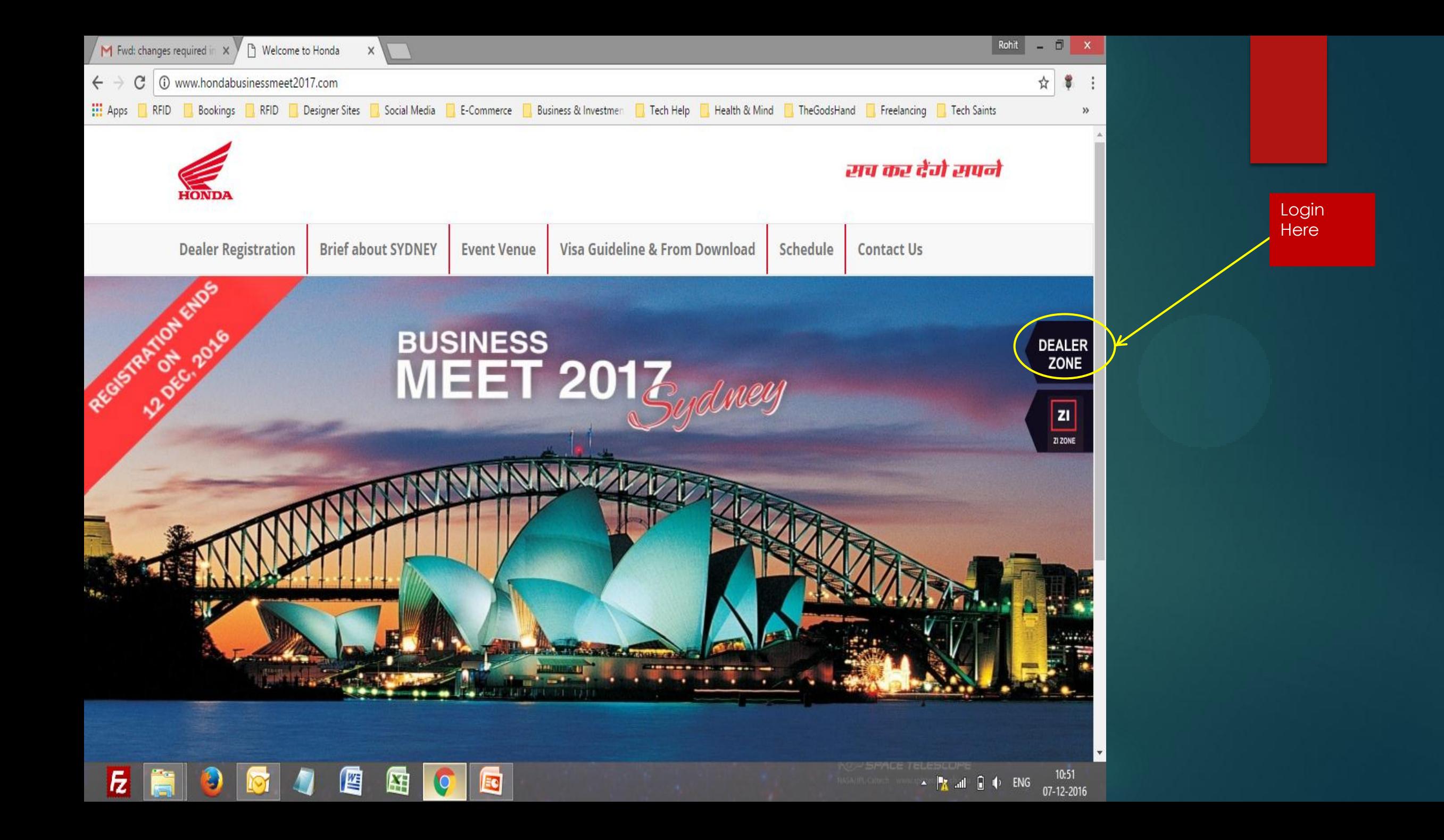

# **Login Details of ZI**

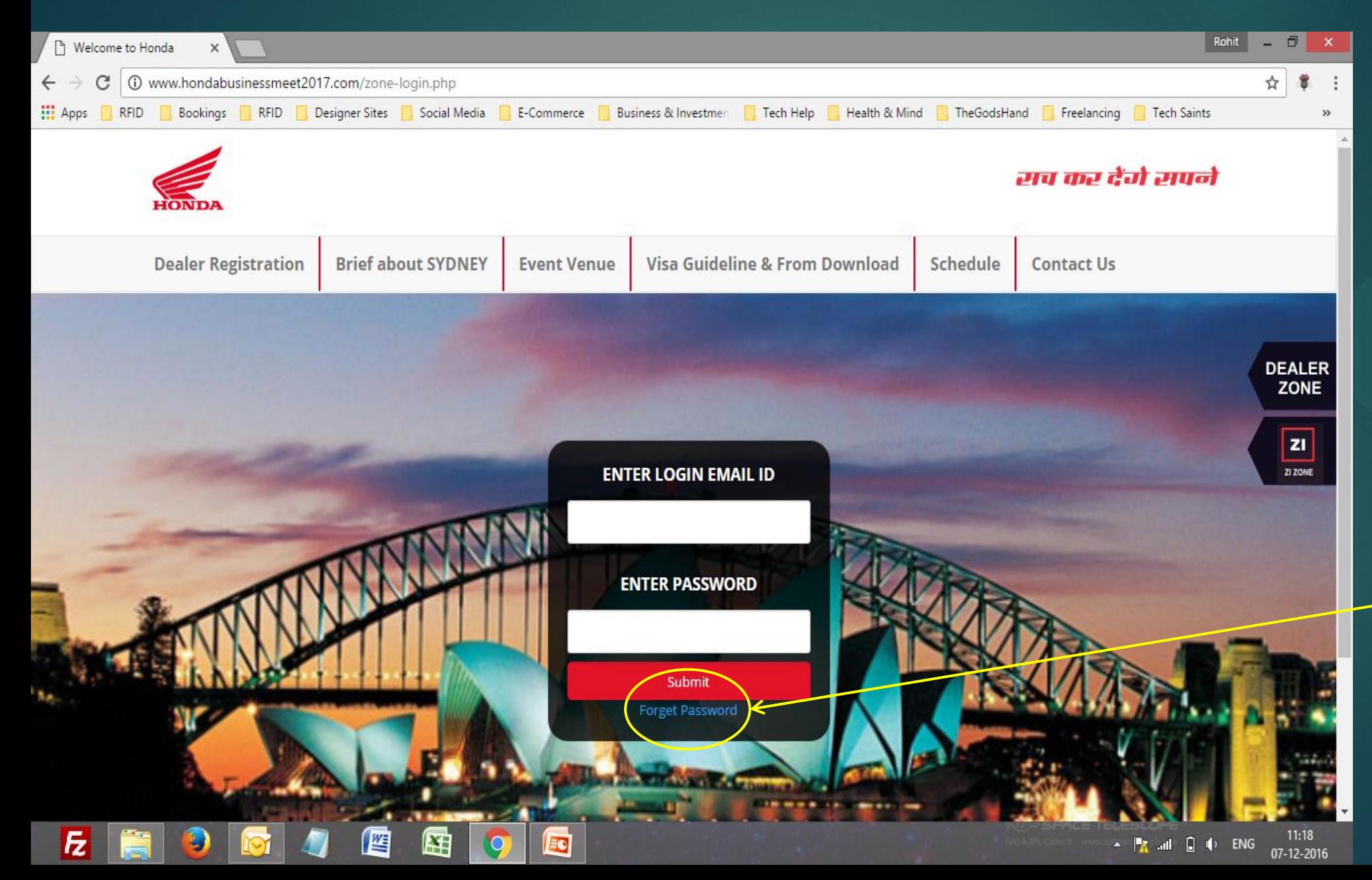

## ZI Lgin

Please enter your official mail id and click forget password,

The system will send you an email with system generated password.

You can login now.

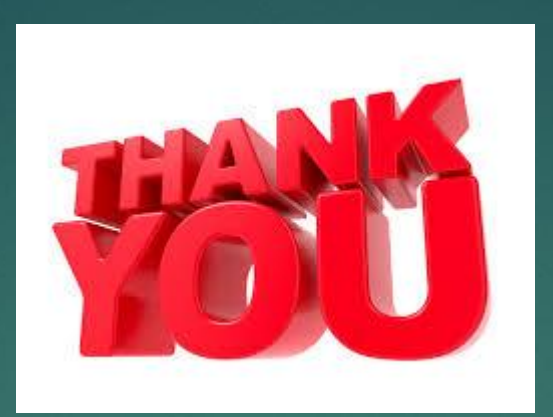

# For any further information or assistance contact :-

#### Mr. Devashish Singh

- $\begin{array}{c} \begin{array}{c} \end{array}$  +91 9810801838
- devashish.singh@sotc.in

#### Mr. Gagan Bhatnagar

- $\begin{array}{c} \begin{array}{c} \end{array}$  +91 9810901727
- Sagan.bhatnagar@sotc.in

## **For Assistance in Visa contact:-**

### Ms. Seema Singh

 $\leftarrow$  +91 9711430745

Seema.singh@sotc.in

- Mr. Gopal Shekawat  $\leftarrow$  +91 9899025154
- Sepal.shekhawat@sotc.in

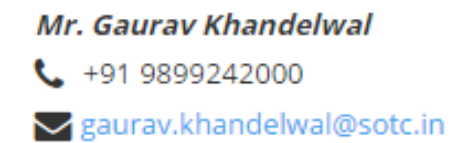